W przypadku gdy istnieją w systemie niezrealizowane zamówienia, po wejściu w *Zwalnianie rezerwacji* pojawia się następujący formularz:

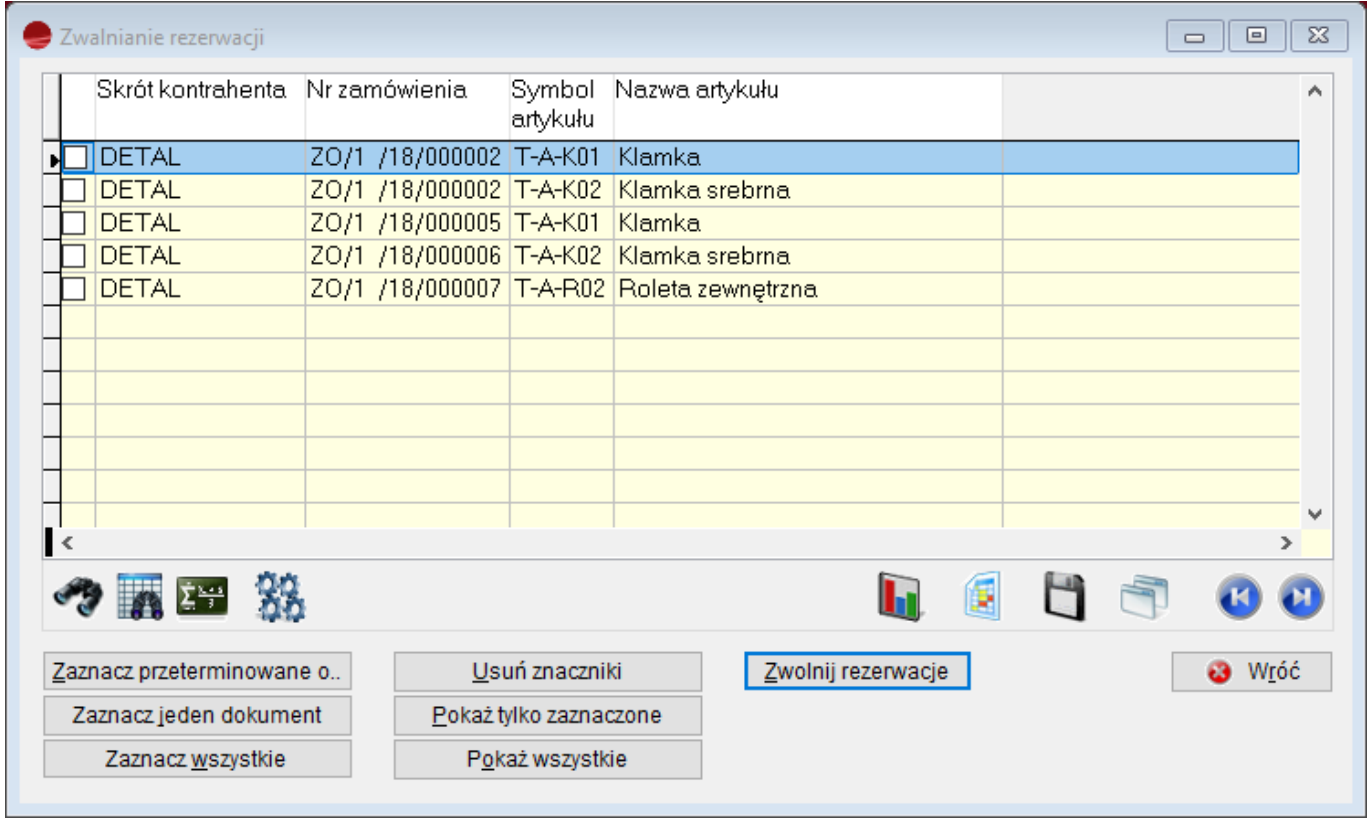

W tabeli prezentowane są nie nagłówki, a pozycje zamówień czyli poszczególne towary.

Klawisz spacji służy do **ręcznego** zaznaczania pozycji, dla których chcemy zwolnić rezerwacje.

Pod tabelą znajdują się przyciski sterujące zaznaczaniem pozycji.

**Zaznacz przeterminowane o –** Pozwala zaznaczyć pozycje przeterminowane o określoną liczbę dni.

**Zaznacz jeden dokument –** Przycisk jest aktywny tylko wówczas, gdy program odnajdzie więcej niż jeden dokument.

Jeśli chcesz zaznaczyć jednocześnie kilka zamówień, to możesz używać tego przycisku ponownie. Działa on na zasadzie zaznaczania kolejnych dokumentów.

**Zaznacz wszystkie –** Zaznacza wszystkie pozycje w tabeli.

**Usuń znaczniki –** Usuwa wszystkie znaczniki.

**Pokaż tylko zaznaczone –** Filtruje tabelę i pokazuje tylko zaznaczone pozycje.

**Pokaż wszystkie –** Usuwa filtr i pokazuje wszystkie pozycje.

**Zwolnij rezerwacje –** Zwalnia rezerwację dla zaznaczonych pozycji i kończy działanie.